1. Log in to Manage.e-attend.com and **Select Manage My Presentation**:

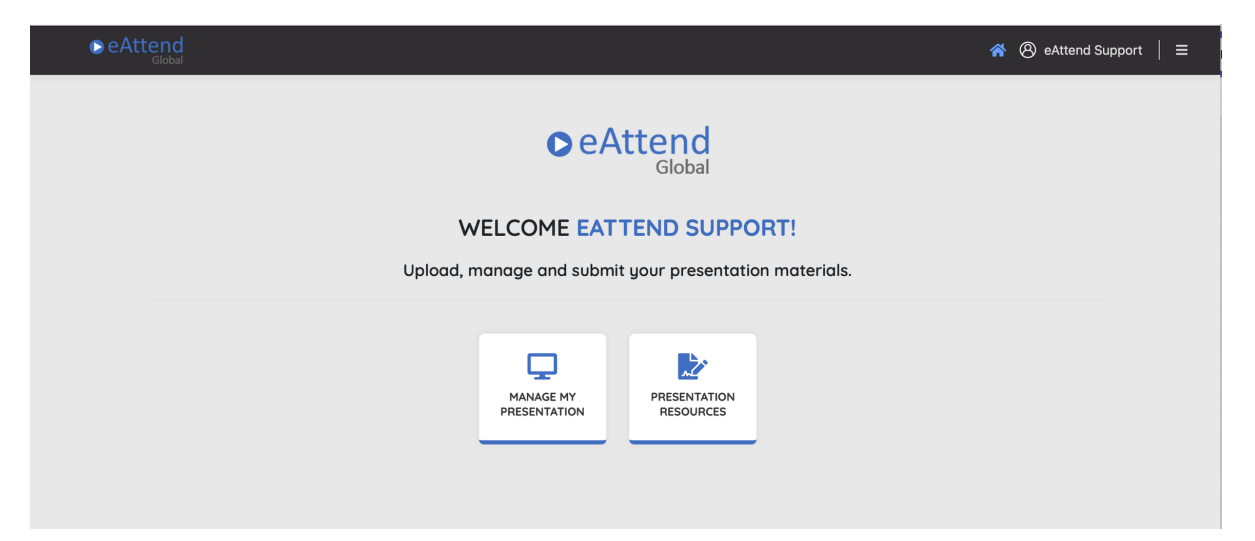

2. Select your **Conference, Session,** and **Presentation** from the drop down menus:

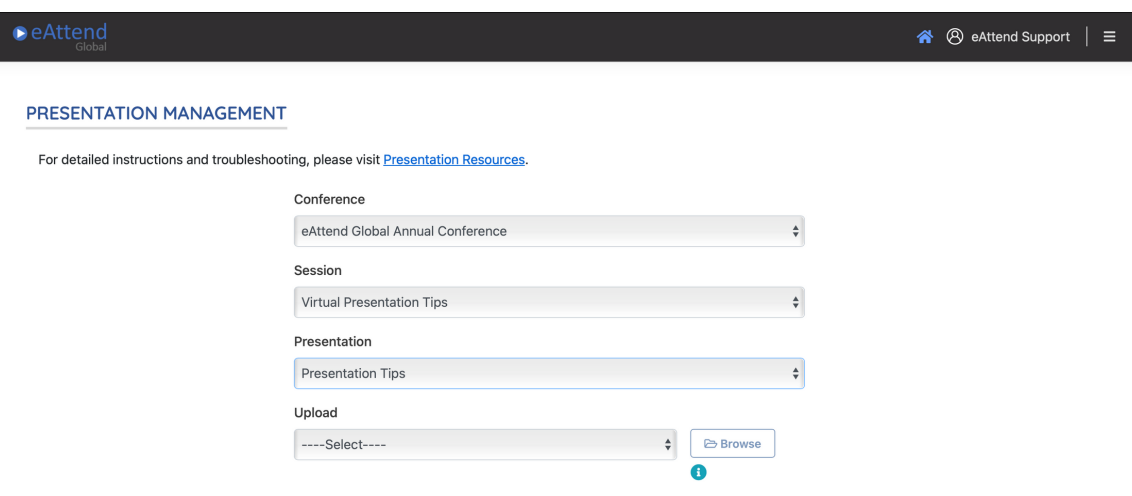

## 3. To upload your presentation please select **Pre-recorded Presentation Video**.

You will then click **Browse** to select your MP4 file presentation.

Click **Upload** once your file is chosen.

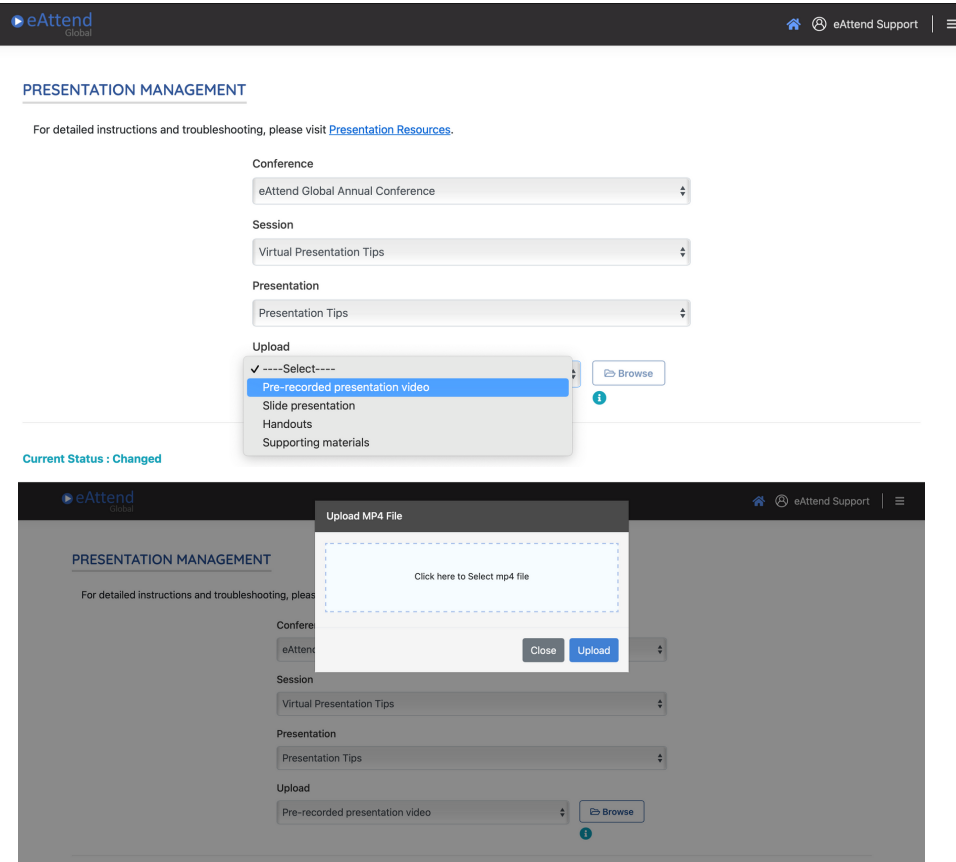

4. When you are done uploading all of your materials and have previewed them all, check the **acknowledgment box** and click **Submit my Presentation**. Your presentation has now been submitted.

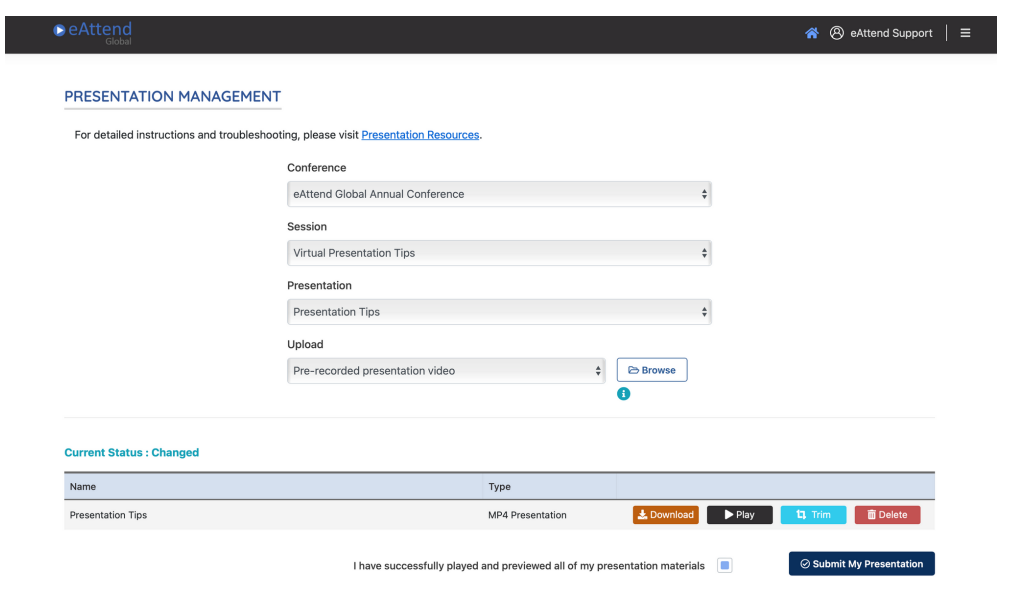